### BERTIECK

## WINDOWS FUNDAMENTALS

### **Windows Operating Systems**

### BERIFFECK

What is an Operating System?

An operating system (OS) is a software program that manages and controls the hardware and software resources of a computer system.

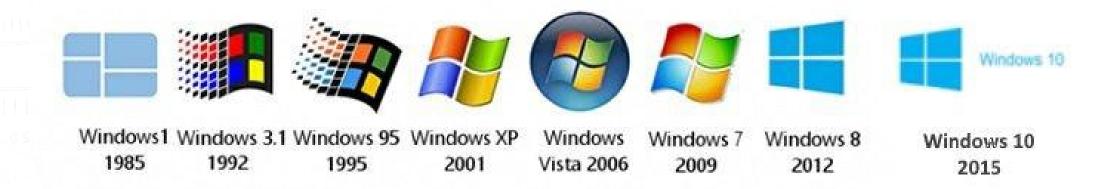

### CHECK COMPUTER SPECIFICATION(SPECS)

### BERITECK

- Operating system (OS)
- RAM
- Storage
- CPU

### **WINDOWS DESKTOP**

### **Graphical User Interface – GUI**

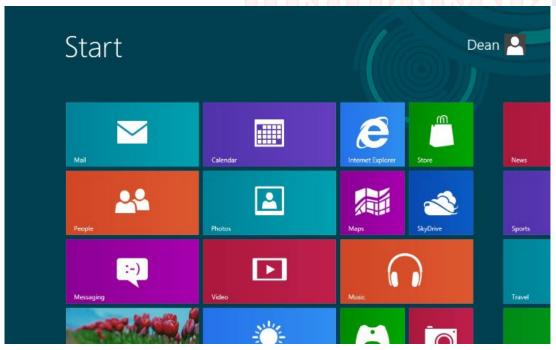

GUIs are designed to make computer systems more user-friendly and accessible to people who may not have a technical background.

### **Command Line Interface - CLI**

```
_ D X
Windows Command Processor
Microsoft Windows [Version 6.1.7601]
Copyright (c) 2009 Microsoft Corporation. All rights reserved.
 :\Windows\System32>cd "\Program Files\Oracle\VirtualBox"
C:\Program Files\Oracle\VirtualBox>vboxmanage storageattach
VBoxManage storageattach
                                 <uuid!vmname>
                                    -port <number>1
                                     -device <number>]
-type dvddrive¦hdd¦fdd]
                                           um none lemptydrive l
                                            <uuid>|<filename>|host:<drive>|iscsil
normal|writethrough|immutable|shareable|
                                             readonly¦multiattachl
                                      onrotational on off l
                                     username <username>1
                                     password <password>]
C:\Program Files\Oracle\VirtualBox>_
```

Users interact with the system or application by entering specific commands

### WINDOWS CLI COMMANDS

- 1 systeminfo
- 2. whoami
- ✓ 3. hostname
- ✓ 4. ping google.com
- 5. ipconfig
- 6. getmac
- **✓** 7. dir
- ✓ 9. TRACERT google.com
- ✓ 10. cd
- ✓ 11. help

- → Used for Displaying computer/system information
  - → Used for Displaying user information
- → Used for Quickly finding your hostname/computer name
- → Used for Troubleshooting network connection issues
- → Used to check computer IP address
- → Used for Quickly finding your MAC address
  - → Used to list directories
- ✓ 8. NSLOOKUP google.com → Used for Troubleshooting connection issues.
  - → Used for Troubleshooting NetBIOS issues (-n)
  - → check the current directory
  - → Check all available windows commands

### **MORE COMMANDS**

- ✓ 10. SHUTDOWN /s
- ✓ 11. netstat –a
- ✓ 12. mkdir test
- ✓ 13. CD test
- **✓** 14. CD ...
- ✓ 15. rmdir test
- ✓ 16. tasklist
- **☑** 17. taskkill /pid 3568
- ✓ 18. route print
- **✓** 19. cls
- 20. echo hello > test.txt
- 21. type test.txt
- **22.** >
- **✓** 23. >>

- → Used to shutdown your computer
- → Used for Displaying network connections and ports
  - → Used for creating a directory called test
  - → Used for changing a directory
  - → Used for navigating to the previous directory
  - → Used for deleting a directory
- → Used for listing processes a machine.
- → Used for: Ending processes
- → Used for displaying the route table
  - → Used for clearing the screen
  - → Used for creating a file "test.txt" containing the word "hello"
  - → Used for seeing the content of a file
    - → Used to redirect output
  - → Used to append to the already existing content of a file

### WINDOWS COMMANDS

### BERITECK

https://activedirectorypro.com/windows-cmd-commands/#:~:text=50%20Basic%20Windows%20Commands%20with%20Examples%201%201.,8%208.%20dcdiag%20%28test%20domain%20controller%29%20More%20items

### BERITECK

# WINDOWS TOOLS FOR CYBER SECURITY ANALYST

### **TASK MANAGER**

A task manager is a system monitor program used to provide information about the processes and applications running on a computer.

It can also be used to terminate processes and applications.

Ctr + Alt + Del

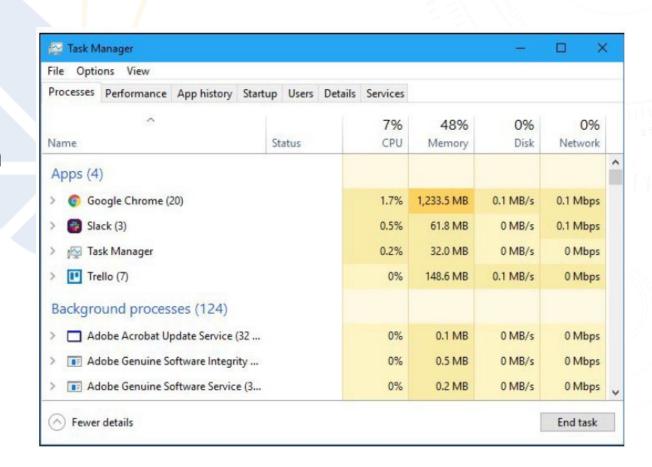

### **SERVICES**

BERITECK

Microsoft Windows services, formerly known as NT services, enable you to create long-running executable applications that run in their own Windows sessions. These services can be automatically started when the computer boots, can be paused and restarted, and do not show any user interface.

File Action D D 11 10 Services (Local) Services (Local) Select an item to view its description. Description Web Account Manager This service i... WebClient Enables Win... Wi-Fi Direct Services Connec... Manages co... Windows Audio Manages au... Automatic Windows Audio Endpoint B... Manages au... Automatic Loc Windows Backup Provides Wi... Manual Windows Biometric Service The Window... Automatic (Tri... Loc Run Windows Camera Frame Ser... Manual (Trigg. Loc Loc Type the name of a program, folder, document, or Internet Windows Connection Mana... Makes auto... Automatic (Tri... Loc Windows Defender Advance... services.msc Windows Defender Firewall Windows De... Automatic Loc Windows Encryption Provid... Windows En... Manual (Trigg. Loc Windows Error Reporting Se... Manual (Trigg... Loc Windows Event Collector This service .. Manua Ne Windows Event Loa Automatic Loc Windows Font Cache Service Optimizes p... Automatic Windows Image Acquisition ... Windows Insider Service Provides infr... Manual (Trigg. Windows Installer Windows License Manager S... Provides infr... Manual (Trigg.. Running Extended / Standard /

winKey + s then type services

### **COMPUTER MANAGEMENT**

Computer Management is a handy console included in Windows that allows you to view event logs, partition your hard drive, manage the devices and services, etc.

winKey + s then type computer management

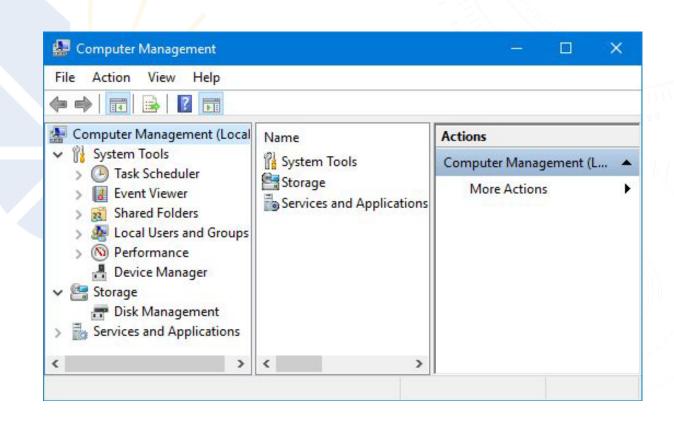

### **RELIABILITY HISTORY**

BERITECK

Windows 10 keeps track of errors and system failures, and thanks to this feature, you can easily learn more about specific errors that occurred in the past.

winKey + s then type Reliability

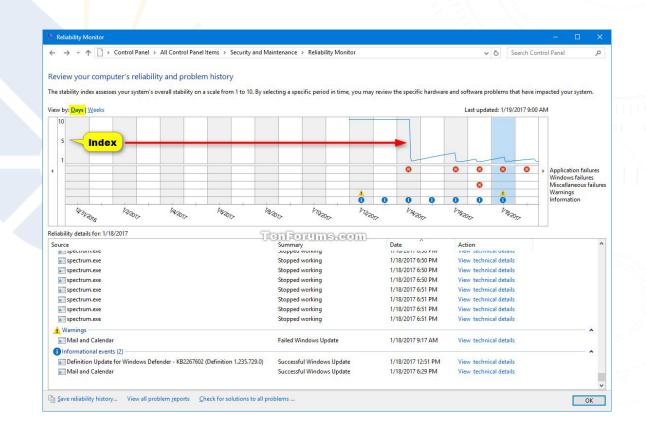

### STEPS RECORDER

### BERITECK

Problem Steps Recorder (PSR) to automatically capture steps on a computer. Steps Recorder is a combination keylogger, screen capture, and annotation tool for Windows. It's used to quickly and easily document actions made on a computer for troubleshooting purposes.

winKey + s then type Steps Recorder

### **EVENT VIEWER**

### BERITECK

On Windows 10, the Event Viewer is a handy legacy tool designed to aggregate event logs from apps and system components into an easily digestible structure, which you can then analyze to troubleshoot and fix software or hardware problems with your computer.

winKey + s then type event viewer

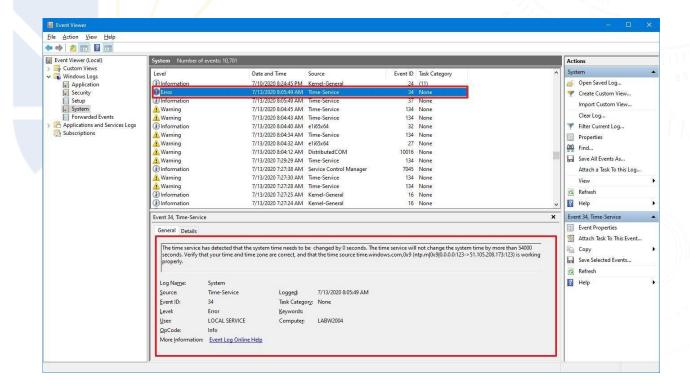

### **WINDOWS REGISTRY**

Windows Registry is one of the key components of the Windows operating system. This hierarchical database contains windows settings, application settings, device driver info and user passwords. When an application is installed, some part of the software is stored in the Registry file, i.e. RegEdit.exe.

Registry Editor File Edit View Favorites Help Computer\HKEY LOCAL MACHINE\SYSTEM\CurrentControlSet\Control\BGFX ✓ Somputer Name Type Data HKEY CLASSES ROOT ab (Default) REG\_SZ (value not set) HKEY\_CURRENT\_USER # Animation Total REG DWORD 0x000031eb (12779) ✓ I HKEY LOCAL MACHINE 88 BPP REG\_DWORD 0x00000020 (32) BCD00000000 **CompressBitmaps** REG DWORD 0x00000000 (0) DRIVERS **FadeCpu** REG\_DWORD 0x00000076 (118) > HARDWARE ## FadeFrames REG\_DWORD 0x00000007 (7) **##** FadeHigh REG DWORD 0x00000025 (37) SECURITY ## Fadelo REG\_DWORD 0x00000088 (136) > SOFTWARE ## FadeLow REG DWORD 0x00000023 (35) SYSTEM ## FadeMemory REG DWORD 0x001cda80 (1890944) ActivationBroker ## FadeOverlap REG\_DWORD 0x00043874 (276596) ## FadeProlog REG DWORD 0x000030ec (12524) CurrentControlSet ## FadeTotal REG DWORD 0x000031eb (12779) # Height REG DWORD 0x00000300 (768) {7746D80F-97E0-4E26-9543-26B41FC22F79} **Stora** LogoSize REG DWORD 0x0004514a (282954) ACPI ## ProgressFrames REG\_DWORD 0x00000000 (0) > AppID **ProgressHigh** REG DWORD 0x00000000 (0) **AppReadiness** 200 ProgressLow REG\_DWORD 0x00000000 (0) Arbiters # ProgressManual REG DWORD 0x00000000 (0) > Audio ## ProgressMemory REG\_DWORD 0x0007be80 (507520) BackupRestore 200 Progress Prolog REG\_DWORD 0x00000000 (0) **BGFX ProgressTotal** REG\_DWORD 0x00000000 (0) BitLocker ResidentSize REG\_DWORD 0x0001dc90 (122000) BitlockerStatus REG DWORD 0x00000001 (1) > Bluetooth Width REG\_DWORD 0x00000400 (1024) > 1 CI

winKey + r then type regedit

### **CYBER ANALYSIS TOOLS**

### BERITECK

- Process Hacker → <a href="https://processhacker.sourceforge.io/">https://processhacker.sourceforge.io/</a>
- Process Monitor → <a href="https://learn.microsoft.com/en-us/sysinternals/downloads/procmon">https://learn.microsoft.com/en-us/sysinternals/downloads/procmon</a>
- Autorun → <a href="https://learn.microsoft.com/en-us/sysinternals/downloads/autoruns">https://learn.microsoft.com/en-us/sysinternals/downloads/autoruns</a>
- TcpView → https://learn.microsoft.com/en-us/sysinternals/downloads/tcpview

### **ASSIGNMENT**

Watch the video and email 5 new commands you learnt to <a href="mailto:jtata@beriteck.com">jtata@beriteck.com</a>

https://www.youtube.com/watch?v=Jfvg3CS1X3A